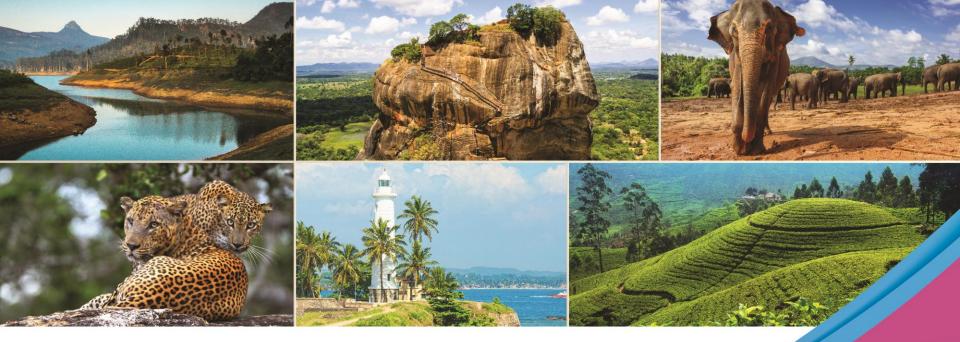

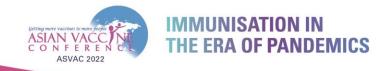

THE 8TH ASIAN VACCINE CONFERENCE

16 – 18 SEPTEMBER 2022 VIRTUAL

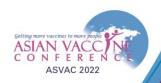

### THE 8TH ASIAN VACCINE CONFERENCE 16 – 18 SEPTEMBER 2022 VIRTUAL

| Del | 20 |  |  | <b>111</b> 2 | 110 |  |
|-----|----|--|--|--------------|-----|--|
|     |    |  |  |              |     |  |

| Salutation*         | Please Select | ~ |
|---------------------|---------------|---|
| First/Other Name*   |               |   |
| Sumame/Family Name* |               |   |
| Job Title*          |               |   |
| Organization*       |               |   |
| Profession*         | Please Select | ~ |
| Address*            |               |   |
| Country*            | Please Select | ~ |
| Mobile*             |               |   |
| Email*              |               |   |
| Email Confirmation* |               |   |
| Alternate Email     |               |   |

Complete Delegate info page

\*Ensure that you have allowed your browser to send pop-ups and use redirects. Visit page 10 for a guide on how to enable this setting.

#### Terms and Conditions

By signing up to attend this event you agree to our privacy policy. By continuing, you agree that Kenes MP Asia may contact you with updates about our related products and services including those of our carefully selected partners. Your details may be shared with our Sponsors and Exhibitors who may contact you about relevant products and services.

You can opt out of receiving these messages from Kenes MP Asia at any time by contacting us at info@asianvaccine.com.

Kenes MP Asia (and any third party platform provider acting on our behalf) will use your personal information provided during the registration process to host and manage this digital event, and for analyzing visitor traffic with a view to improving the event experience for visitors.

During registration, you may have chosen to withhold permission to share your data with third parties (i.e. sonsors & exhibitors), however when entering a virtual exhibition booth, downloading sponsor content, or attending a sponsor session, your personal information will be shared with the exhibitor or sponsor to allow them to engage with you. If you accept a connection or meeting invite, then your full contact details will be shared will be shared will another attendee, sponsor or exhibitor and they may follow-up and use your details for marketing purposes.

#### Acknowledgement

I agree to the above Terms and Conditions

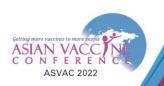

### THE 8TH ASIAN VACCINE CONFERENCE 16 – 18 SEPTEMBER 2022 VIRTUAL

#### My Dashboard

#### Please read the full submission guidelines carefully before submitting.

#### ABSTRACT SUBMISSION GUIDELINES

- · Abstracts may be submitted for poster and oral presentation only.
- Abstracts must be submitted online via the Conference website. Abstracts submitted by fax, email, or post will NOT be accepted.
- · Abstracts must be submitted on or before 10 June 2022. The online submission system will close at midnight GMT on this day.
- · Please do not submit multiple copies of the same abstract.
- · Previous abstract submitters/submissions will not be accepted

#### CONFIRMATION OF RECEIPT AND NOTIFICATION OF DECISION

- · After submitting your abstract, you will receive an email confirmation that your abstract has been received.
- Please contact the Secretariat if you submitted an abstract and do not receive an email confirmation.
- Notifications regarding status of your abstract will be sent out by 22<sup>nd</sup> July 2022. Please email info@asianvaccine.com if you have any questions with regards to the notifications regarding the status of your abstract.

#### PRESENTATION AT THE CONFERENCE

- · Instructions for preparation of Oral or Poster presentations will be sent together with acceptance notifications.
- · The Committee will endeavour to schedule abstracts according to authors' preferences but reserves the right to decide on the final form of presentation.
- · For each abstract, at least one author is expected to attend the Conference. Presenting authors must register for the Conference and pay the registration fee.
- · Abstract presenters need to register by registration deadline for inclusion in the Conference programme and for presentation scheduling.

#### PREPARING YOUR ABSTRACT FOR SUBMISSION

- · The abstract should be as informative as possible and include the following details:
  - · Objectives: background and specific objective of the study
  - Methods: description of methods used
  - Results: summary of results obtained
  - Conclusions: conclusions reached
- · Abstracts must meet the following specifications:
  - Abstract title- Limited to 25 words
  - Abstract text- Limited to 300 words
  - · Abstract topic- Any work related to list of Abstract Topics
- · Please note that no graphs, images, or tables should be included in your abstract.
- Use only standard abbreviations. Special or unusual abbreviations are not recommended. If otherwise necessary, the latter should be placed in parenthesis after the first appearance of the full word.
- All abstracts must be submitted and presented in clear English with accurate grammar and spelling of a quality suitable for publication. If you need help, please arrange for the review of your abstract by a colleague who is a native English speaker, by a university scientific publications office (or other
  similar facility) or by a copy editor, prior to submission.
- The submission form at the link at the top of this page allows you to store your abstract as a draft to make changes. Please note that abstracts must be SUBMITTED before the deadline to be sent to review for inclusion in the Scientific Programme.

Scroll down to bottom of page and click on New Submission to launch abstract page

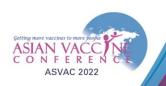

Abstract Congress Log Out

| Declaration of Consent | 8 |
|------------------------|---|
| L Author Details       | 8 |
| L Co-Author/s details  | 8 |
| 🗮 Abstract Title       | 8 |
| Abstract Text          | 8 |
| 🔳 Summary              | 8 |

| Complete Author Details name and slight CAVE to continue |                   |
|----------------------------------------------------------|-------------------|
| Complete Author Details page and click SAVE to continue  | Please complete i |
| Author Details                                           |                   |
| Name                                                     |                   |
| Please key in your author's name                         |                   |
| (first name followed by family name)                     |                   |
| Department                                               |                   |
| Please key in your author's department                   |                   |
| Institution                                              |                   |
|                                                          |                   |
| Country                                                  |                   |
| Singapore                                                |                   |
|                                                          |                   |
| Are you the presenting author?                           |                   |
| Yes                                                      |                   |

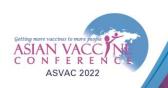

Singapore

| Abstract | Congress Log Out | Dut |  |  |  |  |
|----------|------------------|-----|--|--|--|--|
|          |                  |     |  |  |  |  |

| E Declaration of Consent | ۲       | Please complete in S8: 10                                               |
|--------------------------|---------|-------------------------------------------------------------------------|
| Author Details           | $\odot$ | Co-Author Details You can select up to 20 Co-Authors                    |
| L Co-Author/s details    | 8       |                                                                         |
| Abstract Title           | 8       | Number of Co-Author                                                     |
| Abstract Text            | ۲       |                                                                         |
| E Summary                | ۲       | Co-Author 1 Enter Co-Author information, click SAVE to continue         |
|                          |         | Full Name   Full Name   Department   Department   Institution   Country |

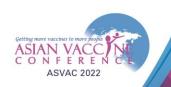

### My Dashboard

| Abstract Log Out                          |        |                                                                                                    |                                |
|-------------------------------------------|--------|----------------------------------------------------------------------------------------------------|--------------------------------|
| Declaration of Consent     Author Details | 0      | Any work related to neurocritical care and perioperative neuroscience of adult and paediatric patients. | Please complete in 46: 5       |
| Co-Author/s details                       | Ø      | Abstract Title                                                                                          |                                |
| Abstract Title                            | 8      | Please key in your abstract title                                                                       | Enter Abstract Title and click |
| Abstract Text                             | 8<br>8 |                                                                                                    | SAVE to continue               |
| ,                                         | 6      | Word Count : 1 /25 words                                                                                |                                |

Save

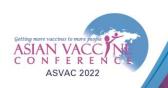

My Dashboard

| Abstract | Log Out             |         |                                                                                                    |                                      |
|----------|---------------------|---------|----------------------------------------------------------------------------------------------------|--------------------------------------|
|          |                     |         | Note the word<br>count for Abstract                                                                                        |                                      |
| 🗉 Dec    | laration of Consent | $\odot$ | content                                                                                                    | Please complete in 42: 51            |
| 👤 Auti   | hor Details         | $\odot$ | Word limit for Abstract Content is 300 words                                                                               |                                      |
| L Co-    | Author/s details    | $\odot$ | To copy from an existing word document, please convert it to plain text format before copying it into the abstract system. |                                      |
| 🗮 Abs    | tract Title         | $\odot$ | Objectives 1                                                                                                    |                                      |
| Abs      | tract Text          | 8       | 注 Ⅲ ■ ■ ■ ■ B Ω · ×. x <sup>2</sup>                                                                                        |                                      |
| 🔳 Sun    | nmary               | ۲       |                                                                                                    |                                      |
|          |                     |         |                                                                                                    |                                      |
|          |                     |         |                                                                                                    |                                      |
|          |                     |         |                                                                                                    |                                      |
|          |                     |         |                                                                                                    | TIP: Copy and paste content from     |
|          |                     |         |                                                                                                    | Word doc to Notepad, this will       |
|          |                     |         |                                                                                                    | eliminate the Word doc formatting.   |
|          |                     |         |                                                                                                    | Copy from Notepad and paste into the |
|          |                     |         | Words: 0 Characters: 0                                                                                                    | respective boxes                     |

| ASIAN VACCON<br>SON FERENCE<br>ASVAC 2022                                                                                                    | THE 8TH ASIAN VACCINE CONFEREN<br>16 – 18 SEPTEMBER 2022<br>VIRTUAL                                                                                                    |
|----------------------------------------------------------------------------------------------------|----------------------------------------------------------------------------------------------------|
| Nethods     Image: Second second s | Results         Image: Image: |
|                                                                                                    | <ul> <li>300 word count is applicable to text in Box 1 – 4.</li> <li>Click SAVE to continue.</li> <li>Tip: Click SAVE regularly to prevent loss of data</li> </ul>                                                                                                    |

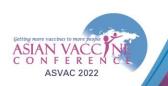

### THE 8TH ASIAN VACCINE CONFERENCE 16 – 18 SEPTEMBER 2022 VIRTUAL

My Dashboard

| Abstract | Log Out |  |
|----------|---------|--|
|          |         |  |

| Declaration of Consent | Ø       |                         |                                                                            | Please complete in 3 |
|------------------------|---------|-------------------------|----------------------------------------------------------------------------|----------------------|
| L Author Details       | Ø       | Abstract Summary        |                                                                            |                      |
| L Co-Author/s details  | Ø       |                         | After all sections are completed, you will reach the                       |                      |
| ≝Abstract Title        | Ø       | Part A : Author Det ils | Summary page.                                                              |                      |
| Abstract Text          | $\odot$ | Mode of presentation:   | Check your entry.                                                          |                      |
| Summary                | 8       | Nume.                   | You may click back at the respective section on the left menu bar to edit. |                      |
|                        |         | Department:             |                                                                            |                      |
|                        |         | Institution:            | If the entry is accurate, scroll to the end of the page and                |                      |
|                        |         | Country:                | click SUBMIT                                                               |                      |

| Part B : Co-Author/s |
|----------------------|
| Full Name            |
| Test                 |

Part C : Abstract Title

Are you the Presenting Author?

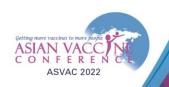

# Troubleshooting Guide – Disabling pop up blocker

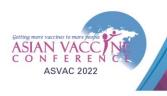

### THE 8TH ASIAN VACCINE CONFERENCE 16 – 18 SEPTEMBER 2022 VIRTUAL

| $\dot{c} \rightarrow \mathbf{C}$ G Search Google or type a URL |                                 |                           | * =      |         | date   |
|----------------------------------------------------------------|---------------------------------|---------------------------|----------|---------|--------|
| 📙 Apps 🖸 Microsoft Office Ho 📙 SWITCH 📙 TLF 📙 NCC 📙 SABS2022   |                                 | Relaunch to update Chrome |          |         |        |
|                                                                |                                 | New tab                   |          | (       | Ctrl+T |
|                                                                |                                 | New window                |          | C       | Ctrl+N |
|                                                                |                                 | New Incognite             | o window | Ctrl+Sh | hift+N |
|                                                                |                                 | History                   |          |         |        |
|                                                                |                                 | Downloads                 |          | (       | Ctrl+J |
|                                                                |                                 | Bookmarks                 |          |         |        |
|                                                                |                                 | Zoom                      | - 1009   | % +     | - 23   |
|                                                                | Google                          | Print                     |          | (       | Ctrl+P |
|                                                                | UUUUE                           | Cast                      |          |         |        |
|                                                                |                                 | Find                      |          | (       | Ctrl+F |
|                                                                |                                 | More tools                |          |         |        |
|                                                                |                                 | Edit                      | Cut      | Сору    | Pas    |
|                                                                | 🔍 Search Google or type a URL 🤳 | Settings                  | >        |         |        |
|                                                                |                                 | Help                      |          |         |        |
|                                                                |                                 | Exit                      |          |         |        |
| +                                                              |                                 |                           |          |         |        |
|                                                                | Add shortcut                    |                           |          |         |        |

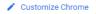

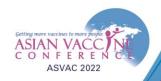

#### THE 8TH ASIAN VACCINE CONFERENCE 16 – 18 SEPTEMBER 2022 VIRTUAL

S Chrome | chrome://settings/privacy  $\rightarrow$ С R ☆ \* ΞJ ← (к Update Apps Microsoft Office Ho... SWITCH TLF NCC SABS2022 E Reading lis Q Search settings Settings Safety check You and Google Ê Autofill Chrome can help keep you safe from data breaches, bad extensions, and more Check now 0 Security and Priv ٩ Appearance Security and Privacy Q Search engine Clear browsing data Î Þ Clear history, cookies, cache, and more Default browser Cookies and other site data (1) On startup ۲ Þ Third-party cookies are blocked in Incognito mode Advanced Security 0 b Safe Browsing (protection from dangerous sites) and other security settings 2 Extensions Site Settings 럁 About Chrome Controls what information sites can use and show (location, camera, pop-ups, and more) Privacy Sandbox  $\square$ Trial features are on

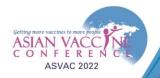

### THE 8TH ASIAN VACCINE CONFERENCE 16 – 18 SEPTEMBER 2022 VIRTUAL

| ← → C                                                                                                    | ttings/content                                                                                                    | 🖻 🚖 🌲 🗐 🔇 Update 🗄                    |
|----------------------------------------------------------------------------------------------------|----------------------------------------------------------------------------------------------------|---------------------------------------|
| 🗰 Apps 🚺 Microsoft Office Ho 📙 SW                                                                                                    | CH 📃 TLF 📃 NCC 🔲 SABS2022                                                                                                    | III Reading lis                       |
| Settings                                                                                                    | Q Search settings                                                                                                    |                                       |
| <ul> <li>You and Google</li> <li>Autofill</li> <li>Security and Privacy</li> <li>Appearance</li> <li>Search engine</li> <li>Default browser</li> <li>On startup</li> <li>Advanced</li> <li>Extensions</li> <li>About Chrome</li> </ul> | Sites can ask to serio notifications         Image:         Recently closed sites can finish sending and receiving data         Additional permissions         Content         Image:         Sites can use Javascript         Image:         Sites can show images         Image:         Sites can send pop-ups and use redirects         Additional content settings | Scroll down to the bottom of the page |

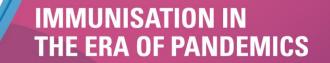

Getting more vaccines to more people

**ASVAC 2022** 

CONFER

### **THE 8TH ASIAN VACCINE CONFERENCE** 16 – 18 SEPTEMBER 2022

VIRTUAL

| $\leftarrow$ $\rightarrow$ C $\odot$ Chrome   chrome://settings/conte | 🖄 🖈 🛸 🗐 K Update 🗄                                                                                       |                |
|-----------------------------------------------------------------------|----------------------------------------------------------------------------------------------------|----------------|
| 🗰 Apps 🧃 Microsoft Office Ho 📙 SWITCH 📙 TLF                           | NCC SABS2022                                                                                             | 📰 Reading list |
| Settings                                                              | Q Search settings                                                                                        |                |
| L You and Google                                                      | ← Pop-ups and redirects Q Search                                                                         |                |
| â Autofill                                                            | Sites might send pop-ups to show ads, or use redirects to lead you to websites you may not want to visit |                |
| Security and Privacy                                                  |                                                                                                    |                |
| Appearance                                                            | Default behavior                                                                                         |                |
| Q Search engine                                                       | Sites automatically follow this setting when you visit them Ensure that this                             |                |
| Default browser                                                       | ◎ ▷ Sites can send pop-ups and use redirects checkbox is enabled                                         |                |
| ( <sup>1</sup> ) On startup                                           | O 🕅 Don't allow sites to send pop-ups or use redirects                                                   |                |
| Advanced 👻                                                            | Customized behaviors                                                                                     |                |
| Extensions                                                            | Sites listed below follow a custom setting instead of the default                                        |                |
| About Chrome                                                          | Not allowed to send pop-ups or use redirects Add                                                         |                |
|                                                                       | No sites added                                                                                           |                |
|                                                                       | Allowed to send pop-ups and use redirects Add                                                            |                |